### NEWSLETTER OF THE LONG ISLAND MACINTOSH USER GROUP NEWSLETTER OF THE LONG ISLAND MACINTOSH USER GROUP *A not-for-profit, volunteer, member-supported organization*

<span id="page-0-0"></span>*The Forum* is published monthly by Li *All contents, except where noted, are copyright ©2009 by LIMac. Opin expressed are the views of the authors*  $and$  do not necessarily reflect tho *LIMac. Contents may be reprinte*  $non- commercial use, with due ackn$ *edgment to LIMac. The LIMac Forum is an independent publication and has* been authorized, sponsored or c *wise approved by Apple Computer, Inc.* 

#### **LIMac Inc.**

P.O. Box 2048 Seaford, NY 11783-0180

**President** Bill Medlow

*archbill@optonline net*

**Vice President** George Canellis *[gwc11713@optonline.net](mailto:gwc11713@optonline.net)*

**Treasurer** Donald Hennessy

*[aboutlimac@aol.com](mailto:aboutlimac@aol.com)* **Secretary**

Bernie Flicker *[twoflick@optonline.net](mailto:twoflick@optonline.net)*

**The LIMac Forum: Editor/Graphics** Al Zygier *[azygier@nyc.rr.com](mailto:azygier@nyc.rr.com)* **Proofreader**

Bradley Dichter

**Board of Directors:**

Geoff Broadhurst George Canellis Al Choy Bradley Dichter *(Technical Director)* Bernie Flicker Donald Hennessy Richard Hickerson Rick Matteson *(Program Coordinator)* Bill Medlow Scott Randell

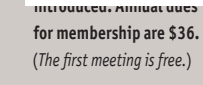

For information, contact any of the following: **Membership** Donald Hennessy *[aboutlimac@aol.com](mailto:aboutlimac%40aol.com%20?subject=)* **Technical Advicer** Bradley Dichter *[bdichter@optonline net](mailto:bdichter%40optonline.net%20?subject=)* **Program Coordinator**

Rick Matteson *[rgmlimac@optonline.net](mailto:rgmlimac%40optonline.net%20?subject=)* **Photoshop SIG** Brian Revere *[brevere@optonline.net](mailto:brevere%40optonline.net%20?subject=)* **MacBasic SIG** Geoff Broadhurst

*[gahoof@optonline.net](mailto:gahoof%40optonline.net%20?subject=)* **Multimedia SIG** Al Zygier *[azygier@nyc rr.com](mailto:azygier%40nyc.rr.com%20?subject=)*

**Produced using:**

*Adobe's InDesign CS3, Photoshop CS3, Illustrator CS3. Acrobat 8 Fonts are: ITC's Officina Sans*  and *Galliard Pro Impact*

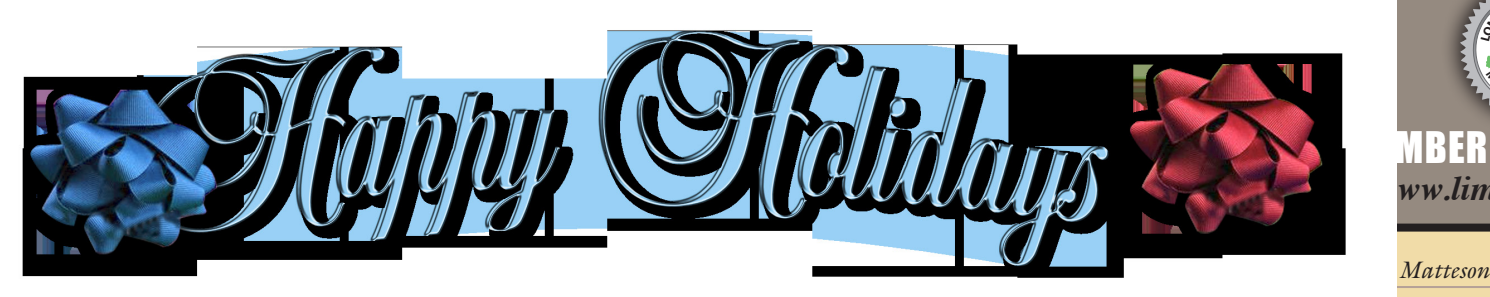

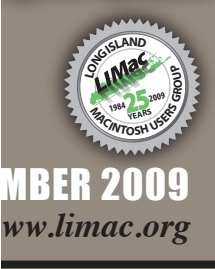

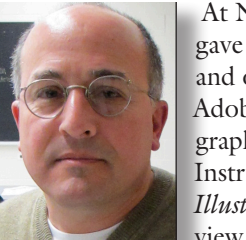

 At November's meeting [Scott Citron](http://scottcitrondesign.com/)  gave a great presentation on the in's and out's of *[Adobe Creative Suite 4](http://www.adobe.com/products/creativesuite/?promoid=DNOWM)* and Adobe *[Lightroom](http://www.adobe.com/products/photoshoplightroom/)*. Scott is a professional graphic designer and is an [Adobe Certified](http://www.adobe.com/support/certification/)  Instructor in *Lightroom*, *[InDesign](http://www.adobe.com/products/indesign/)*, *[InCopy](http://www.adobe.com/products/incopy/?promoid=DNRLR)*, *[Illustrator](http://www.adobe.com/products/illustrator/)*, and *[Photoshop CS4](http://www.adobe.com/products/photoshop/photoshopextended/)*. You can view a list of his clients [here.](http://scottcitrondesign.com/about.html) Scott is

also the current chairman of the New York City chapter of the [InDesign User Group.](http://www.indesignusergroup.com/chapters/newyorkcity/)

He decided the best way to show us the tools available in these Adobe software programs, and how to use them, was to demonstrate how he used them to create one of his projects. This was a booklet made in *InDesign*, and exported as a *Flash* [SWF](http://www.adobe.com/devnet/swf/) (Shockwave Flash) file. This is a file that can be viewed in any web browser and it has some unique features. You can actually turn the pages as if it were a book. (very cool) It can deliver graphics, text, video, and sound over the Internet.

Scott showed how he used *Lightroom* to catalog his photos for the project. He also demonstrated some of the various enhancements available in *Lightroom*. These are all nondestructive, so your original file is never really changed unless you export it. Even then, your original is safe in *Lightroom*. You can also use the history, to view, and remove (should you decide to) any changes you made.

When *Lightroom* does not have the capability to handle a task, it allows you to edit your photo (or photos) in *Photoshop*, and then bring it back into *Lightroom*. Scott demonstrated this by showing how he stitched three pictures together to make one larger one. He also showed how to fix a photo that is badly

*November Meeting [continued from Page 4](#page-3-0)*

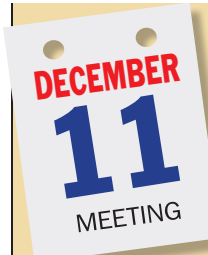

If it's December, it must be Party Time! LIMac's Holiday Party evening kicks off with some serious business: Bradley's Q&A, the MacBasics Q&A, announcements and raffle. Between the Q&A sessions and the raffle, some of our board members will present a few short demos of timely information for the holiday shopping season. Whether you're shopping for gifts for

Christmas, Hanukkah, Kwanzaa, or whatever; computer gifts, gadgets, electronics, or photography gear, we've got some hints and suggestions for you. Price comparison Websites, special deal sites and gift list sites will all be included in the brief presentation. You just may find that perfect item for the Mac user on your gift list.

When all that's done...it's **PARTY TIME!** The rest of the evening will be informal schmoozing and noshing. Sage advice follows: Take a look at the food table and choose wisely! Remember this is only the beginning of a season of eating and partying. If you don't want to have to make some New Year's resolutions that you won't keep anyway, show some restraint. Nah! Never mind that sage advice, dig in and enjoy! Happy Holidays to you all!

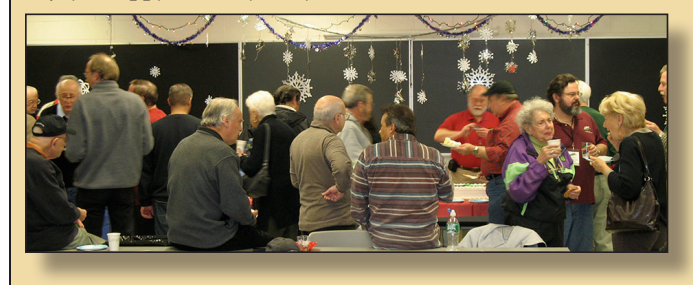

<span id="page-1-0"></span>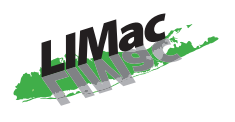

#### **General meeting time schedule:**

Meetings are held at The New York Institute of Technology, Building 300 (Anna Rubin Hall), Old Westbury, Long Island.

*Meetings start promptly at 7:00 p.m.* **Bradley's Q&A: 7:00 – 7:30 p.m. MacBasics Q&A: 7:00 – 7:30**  Beginner Q&A meetin **Featured Pre**  follow *l Interest Groups*) **D p SIG: 8:30 – 10:00 p.m.** | In bad weather, call (516) 686-7789. | The next LIMac board meeting will be at the Plainedge Library, (516) 735-4133, on Wednesday, October 16th, at 7:45 p.m. Basics 08A: 7:00 - 7:5 THUGS SIG MEET ER

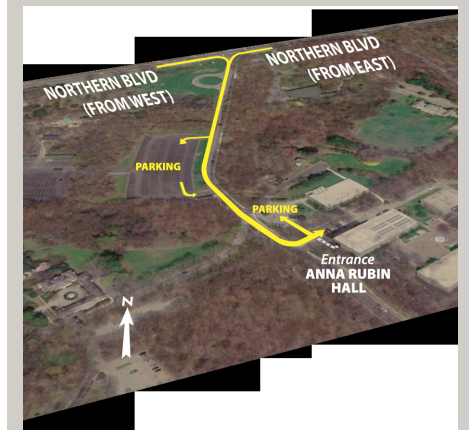

For more detailed information about our location go to *[limac.org](http://www.limac.org)*

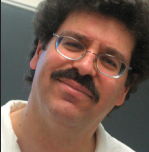

### Bradley's Tech Session

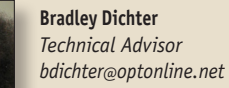

#### | **I get an error message saying** *[Time](http://www.apple.com/macosx/what-is-macosx/time-machine.html)  [Machine](http://www.apple.com/macosx/what-is-macosx/time-machine.html)* **encountered an error and won't back up. Is there a way to fix this?**

■ What I use is *TM Error Logger*. See *[http://carnationsoft](http://carnationsoftware.com/TM_Error_Log_WebPage.html)[ware.com/TM\\_Error\\_Log\\_WebPage.html](http://carnationsoftware.com/TM_Error_Log_WebPage.html)*. Rather than digging through the *Console* application and looking at the log file, this makes things easier. Usually the problem is a messed up file on your hard drive and deleting it will allow *Time Machine* to continue. You may need to run *Disk Utility's* First Aid - Repair Disk command to fix the problem. It's not available on the boot drive, so you will need the system install DVD and boot off that, ignore the usual path that wants to reinstall the Mac OS X and go to the Utilities menu and select Disk Utility there.

#### | **You've mentioned before what brands of blank optical media (CD-R, DVD-R and DVD+R DL) to buy, but what brands should I avoid?**

■ Well everything but those of course. I've had the worst experience with Memorex and the various house brands. I don't care for Sony, Magnavox, Imation, Philips, Ritek, IPSG, Windata, JVC, Hotan. Moving up, in stages would be HP brand, Maxell, then TDK, then Taiyo Yuden, and the brand I buy is [Verbatim.](http://www.verbatim.com/products/detail.cfm?product_id=1B6A784B-50DD-457A-BC787E157C276A6C&cat_id=980D3EE0-28C3-4134-B728BAE68C3BC40D) Beyond [Verbatim](http://www.verbatim.com/products/detail.cfm?product_id=9272145A-65B0-5A0F-83EC03DB811D4058&cat_id=7CA8481A-AA65-482E-991CD8C4156EA2D3) is [MAM-A](http://www.mam-a.com/dvdr_product_list) gold discs. MAM-A used to be called Mitsui. You probably won't find them retail. They last the longest. They are about \$1.34 each for a 50 pack of 700 MB/80 minute blanks. The DVD-R are actually cheaper, at 97 cents. Verbatim also makes the [UltraLife](http://www.verbatim.com/products/detail.cfm?product_id=DD0AB815-1143-3415-5F476B7AA59396C5&cat_id=980D3EE0-28C3-4134-B728BAE68C3BC40D)  [Gold Archival Grade CD-Rs](http://www.verbatim.com/products/detail.cfm?product_id=DD0AB815-1143-3415-5F476B7AA59396C5&cat_id=980D3EE0-28C3-4134-B728BAE68C3BC40D) & [DVD-Rs.](http://www.verbatim.com/products/detail.cfm?product_id=6A0D4031-1143-3415-5F916B32947AE822&cat_id=7CA8481A-AA65-482E-991CD8C4156EA2D3) There is also Delkin Devices' [Archival Gold](http://www.delkin.com/products/archivalgold/dvdr.html) media. (FYI, they also have [archival blu](http://www.delkin.com/products/archivalgold/archival-blue-ray-delkin.html)[ray BD-R media\)](http://www.delkin.com/products/archivalgold/archival-blue-ray-delkin.html) These gold discs are also known as medical grade as you need to keep medical records for decades. By the way, don't make things worse with a regular Sharpie marker. It uses ink with alcohol that will eat away at the disk. Sharpie and other brands like Delkin and make specially marked (pun intended) felt tip [markers for CDs and DVDs.](http://www.sharpie.com/enUS/Product/Sharpie_CD_DVD_Permanent_Marker.html)

| **I've got a Aluminum PowerBook G4 and I think the hard** 

# President's Message

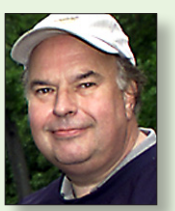

**Bill Medlow** *President [archbill@optonline.net](mailto:archbill@optonline.net)*

I hope everyone had a great Thanksgiving, my favorite holiday. Over the past few years, we have lost some very good people from

the Board of Directors and we are looking for new Board Members. The Board's purpose is to develop an operating relationship to keep LIMac a fun and growing organization. Every year we look to bring in new general members for two main reasons. First, because In the Macintosh Lifestyle we look to help each other and new Macintosh users as we are a Not-for-Profit Educational Group, recognized by the U.S. Gov. as a 501.C3. Second, Through attrition we need to replace membership to defray the cost of our meeting location at NYIT, the cost of equipment and other operating expenses, as we need to provide the most current presentation experience for our meetings.

The Board of Directors of LIMac meet once a month for two hours at the [Plainedge Library.](http://www.limac.org/Brochure.html#Places) We are always looking for new ideas, new ways to handle situations, new ways to spread the word about LIMac.This is an opportunity for you to leave your mark on a great organization. You could make things better. If you are interested, speak to any one of our Board Members or just come down and pay us a visit. *So come down and let us know what you think.*

Watch Video

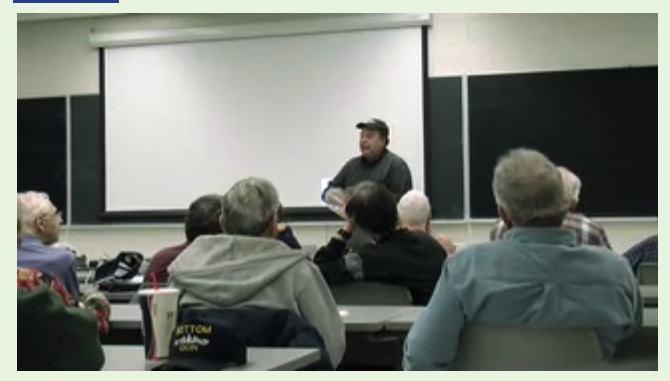

*[For the text of Bill's announcement go to Page 4](#page-3-0)*

#### <span id="page-2-0"></span>*Bradley's Tech Session [continued from Page 2](#page-1-0)*

## Bradley's Tech Session

#### **drive is failing from the sound and the errors I'm getting. I looked around and it's far more money to replace with a refurbished MacBook Pro. What are my options for a drive replacement and how is that done?**

■ What I would do is buy a replacement ATA drive and use my [Sabrent USB adapter](http://www.amazon.com/Sabrent-USB-DSC5-3-5-Inch-Converter-Adapter/dp/B000HJ99DI) to format with Disk Utility, then [Carbon Copy Clone,](http://www.bombich.com/ccc_features.html) hopefully, to the new drive and then swap drives. It is rather involved, about 30 small screws to get the case open and the drive out. The last generations came with 5400 rpm drives but the earlier years has 4200 rpm drive standard. You could max out capacity with a 320 GB Western Digital Scorpio Blue drive for about [\\$95.](http://www.newegg.com/Product/Product.aspx?Item=N82E16822136345&cm_re=scorpio_blue-_-22-136-345-_-Product) A 160 GB model is [\\$75,](http://www.newegg.com/Product/Product.aspx?Item=N82E16822136114&Tpk=scorpio%20blue) a 80 GB is [\\$60;](http://www.newegg.com/Product/Product.aspx?Item=N82E16822136129&Tpk=scorpio%20blue) prices from newegg. com. The labor costs are far more than the drive though. First is the slow copy process of the old drive to the new which could take a couple of hours and could be mess since the old drive is not working correctly. Then another hour for the disassembly, drive swap and reassembly. Some software may need to be reinstalled, even if things go well. Norton AntiVirus is known for not surviving drives swaps. As it so happens this story gets an extra twist, there was never a comprehensive backup for the desktop as well as this laptop,

so we are buying a [500 GB external FW drive](http://eshop.macsales.com/item/Other%20World%20Computing/MS4U5500GB8/) and replacing the internal 80 GB drive with a 250 GB drive. I will clone to the external, swap the internal drives and clone back. That USB adapter could be very slow as the 1 GHz and lower PowerBooks lacks USB 2.0 speeds, thus the copy, although only one, would be very time consuming. USB 1.1 is 40 times slower than USB 2.0 and the USB driver on PowerPC based Macs was quite slow in any case.

| **I want to help a friend with their Mac from my home. I can ask to share another friend's screen in** *[iChat](http://www.apple.com/macosx/what-is-macosx/ichat.html)* **but this doesn't work with the first friend. It seems they are running Mac OS 10.4.11 and only the 10.5 friend's** *iChat* **works. Can't they just update** *iChat* **to the newer version?** ■ No, the version of *iChat* is linked to the operating system. You can however have her turn on Screen Sharing in the Sharing

*System Preference* panel. If she configures her router, if she has one, to forward ports to her computer, and ideally set up a free dyndns.org account and configure the router to keep that up-todate, then you can use Apple's *[Remote Desktop Admin](http://www.apple.com/remotedesktop/specs.html)* or any free VNC client like the free *[JollysFastVNC](http://www.jinx.de/JollysFastVNC.html)* to remotely control (and observe) her Mac. It's a bit involved to setup the account and the router, but it makes remote tech support easy.

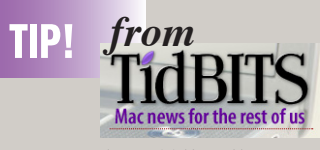

*[http://db.tidbits.com/](archbill@optonline.net )*

#### **Apple Printer Driver Updates** *by Doug McLean*

Apple has released several updates to its printer drivers for Mac OS X 10.6 Snow Leopard. The updates include the latest drivers for printers from [HP \(version 2.3\)](http://www.apple.com/downloads/macosx/apple/firmware_hardware/hpprinterdriversformacosxv106.html), [Canon \(version 2.2\),](http://www.apple.com/downloads/macosx/apple/firmware_hardware/canonprinterdriversformacosxv106.html) [Brother \(version](http://www.apple.com/downloads/macosx/apple/firmware_hardware/brotherprinterdriversformacosxv106.html)  [2.2\)](http://www.apple.com/downloads/macosx/apple/firmware_hardware/brotherprinterdriversformacosxv106.html), and [Lexmark \(version 2.1\)](http://www.apple.com/downloads/macosx/apple/firmware_hardware/lexmarkprinterdriversformacosxv106.html). More information on installing printer software updates, including a list of supported printers, is available on Apple's Web site. (Free, 387.44/274.59/99.9/117 MB)

### **Apple Releases Magic Mouse, New Remote, Souped-Up Base Stations** *by Glenn Fleishman and Doug McLean*

Three miscellaneous updates last week should leave us feeling magically remote, but faster. Apple released a new mouse and remote control, while performing mysterious updates to its AirPort Extreme and Time Capsule base stations.

Here I Come to Save the... Wait a Magic Minute -- And a great cheer went up from the crowd as the terrible reign of the Mighty Mouse came to an end! If you've ever had your Mighty Mouse's scroll ball clog up on you, you will likely praise Apple's decision to forgo mechanical scrolling altogether in its new wireless mouse, th[e Magic Mouse.](http://www.apple.com/magicmouse/) (The resolution of a trademark dispute over the phrase Mighty Mouse as applied to computer hardware was part of the name change, too.)

*[continued on Page](#page-3-0) 4*

### NOTICE OF ELECTIONS RESULTS

**Officers elected during our November meeting for 2010**

Thanks to all the members who attended and voted.

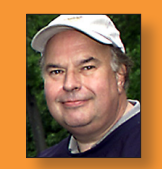

**Bill Medlow President**

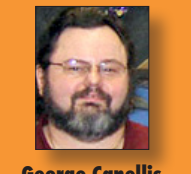

Elections were held at the November LIMac Meeting - November 13, 2009.

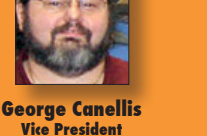

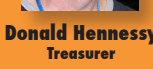

**Donald Hennessy**

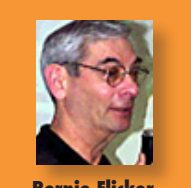

**Bernie Flicker Secretary**

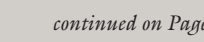

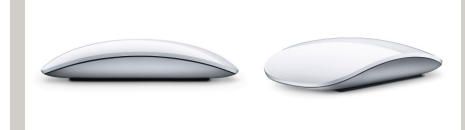

Utilizing multi-touch gestures, the same as those available with recent Mac trackpads, you can now scroll in multiple directions just by moving your fingers around on top of the mouse. The touch-sensitive enclosure also lets the mouse become a single or multi-button mouse depending on the location of your fingers.

Apple says the Magic Mouse, which relies on Bluetooth, will be able to work as far as 10 meters away from your computer (a healthy distance for those taking advantage of the new 27-inch iMac's capability to be mounted on a wall). The mouse is powered by two AA batteries, and includes a power management system that automatically switches over to a low-power mode during periods of inactivity.

The Magic Mouse is included with new iMacs shipping now, and can be purchased separately for \$69 later this week. The Magic Mouse requires you to run Mac OS X 10.5.8 or later, and will require a software update - its multi-touch features are not yet available on Macs other than the new iMacs, and the Apple Store notes an as-yet-unreleased [Wireless Mouse Software Update 1.0.](http://support.apple.com/kb/DL950)

#### **Wireless Mouse Software Update 1.0 for Leopard and Snow Leopard** *by Doug McLean*

Apple has released two updates that enable users running either Leopard or Snow Leopard to take advantage of the multi-touch capabilities in the new Magic Mouse (see ["Apple Releases Magic Mouse,](http://db.tidbits.com/article/10663)  [New Remote, Souped-Up Base Stations,"](http://db.tidbits.com/article/10663) 20

*[continued on Page 5](#page-4-0)*

4 **THE LIMAC FORUM/DECEMBER 2009**

<span id="page-3-0"></span>*TidBits [continued from Page 3](#page-2-0) November Meeting [continued from Page 1](#page-0-0)*

skewed. Scott made sure to explain that he was editing these in Adobe's *[Camera Raw](http://labs.adobe.com/wiki/index.php/Camera_Raw_5.6)* which is also nondestructive. He completed the presentation by showing us how he put the whole project together, using *Adobe InDesign 4*. He then showed how to use this version of Indesign to export the project as an SWF file or an interactive PDF.

Everyone really enjoyed Scott's Presentation, and we would love to have him return to do another. You can find out more about Scott by visiting his Website: *[http://scottcitrondesign.](http://scottcitrondesign.com/about.html) [com/about.html](http://scottcitrondesign.com/about.html)*. You can also contact him at: *[scott@scottcit](mailto:scott%40scottcitrondesign.com?subject=)[rondesign.com](mailto:scott%40scottcitrondesign.com?subject=)* 

#### *Text of Bill's announcement from Page 2*

I hope everyone had a great Thanksgiving, my favorite holiday. Coming up in December, we will have our Q&A and a presentation on "Holiday Shopping - What & Where." I don't want to get socks again, the coal serves a useful purpose, but how many socks can you use? Also at our December 11th meeting, we will have our Holiday Party. Please bring a nosh that is fun and different. We will provide cups, plates and drinks (No glass or alcohol) etc. This is a great opportunity to have some fun and talk to all the other members that you see over the year. Other than that, please bring your family and your smile.

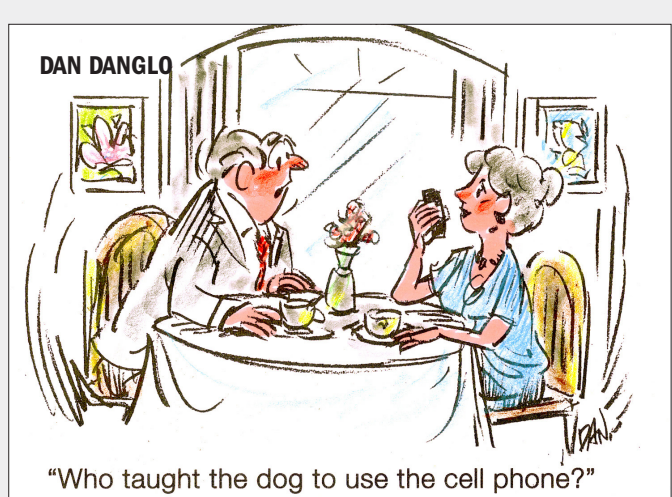

## User Group Offers

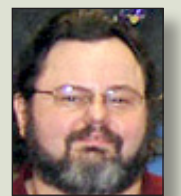

**George Canellis** *User Group Ambassador & Vice President*

*Macimagecover* makes customized polycarbonate MacBook covers that are designed

entirely by the customer. The design wizard enables the customer to create a one-of-a-kind cover from four basic templates -- a cover that will protect, transform and personalize their MacBook. LIMac members can purchase a cover for \$50, plus shipping and handling; the retail price is \$65 plus shipping and handling.

To order, go to: *[http://www.maci](http://www.macimagecover.com)magecover.com* (Additional discounts are available for orders of ten

or more of the same cover; contact *<info@macimagecover.com>*) *This offer is valid through February 28, 2010.*

*Voila* is a professional creativity tool for Mac OS X Leopard that lets you capture your screen, annotate, organize and share. *Voila* lets you capture any shape, multiple regions at the same time, menu, webpage or DOM elements, and even from iSight. Pick and add annotations, add effects and share instantly via *Mail*, Flickr, FTP or *iPhoto*. Regularly priced at \$39.95, *Voila* is offered to Apple user group members for only \$24.95, which is 38% off! A full-featured trial version can be downloaded for a 30-day evaluation. For more details, downloading and purchasing: *http://www. [globaldelight.com/store](http://www.globaldelight.com/store) This* 

*offer is valid through December 31, 2009.*

*PowerMax.com*, the engine behind The Apple MUG Store, is pleased to announce a new process for Apple user group members. Instead of going to [www.applemugstore.com](http://www.applemugstore.com) to view a limited selection of items, members can now go directly to *<www.powermax.com>* to peruse and purchase (rewrap) almost 50,000 products. By identifying the user group you belong to (either on an online order or over the phone), PowerMax will continue to accumulate points for your user group to use. As a special bonus, for one month only, starting February 20, 2009, those points will double to 2% of the total purchase. So

*User Group Offers [continued on Page 5](#page-4-0)*

## <span id="page-4-0"></span>User Group Offers *George Canellis*

if a user group member buys a \$2,000 computer, \$40 will be added to your user group's account, good toward anything PowerMax sells. In addition to great deals, free UPS shipping is offered on any order over \$50! Be sure to take advantage of this win/win deal: *<http://PowerMax.com>*

*Freeway* gives you all the legendary ease-of-use and features that launched the desktop publishing revolution. You can quickly and effortlessly lay out your website, embed images and content, then publish your work as standards-compliant HTML. Upload to your server, .Mac or to a folder. You supply the creativity, Freeway handles the code. User Group members can buy Freeway Pro, regularly \$249 for \$186.75, and Freeway Express for \$59.25, a 25% discount. Build your website now.

*RadTech* manufactures and distributes an array of best-inclass accessory solutions for Apple computers, iPhone, iPod and Cinema Displays, all designed to keep you connected and protected in style. Experience the RadTech difference through their unique product line and legendary customer support. Apple User Group members get 20% off all products. Start saving now: *<http://www.radtech.us>*

*Eltima Software* is a global software development company, specializing in Flash software development for Mac users. All flashers will see the true value of *Flash Decompiler Trillix for*

*Mac*, *Flash Optimizer for Mac* and *SWF & FLV Player for Mac*. With these products, managing Flash files is easy: decompile, compress or just play them back! Regular prices for Eltima's Flash software range from \$19.95-\$99.95. Using the coupon code gives user group members 20% off. *[http://mac.eltima.](http://mac.eltima.com/) com/*

Join the *Peachpit Club*. You can save 25% on all Peachpit books by becoming a Peachpit Club Member. Membership is free and easy. All you have to do is answer a few questions in Peachpit's online survey, which you can access from any book page. After you fill out the survey, you'll save 25% on top of the user group savings you receive by entering the coupon code at checkout. (You cannot use this discount in conjunction with any other coupon codes.)

*http://www.peachpit.com*

*Prosoft* is dedicated to creating professional quality software designed to be easily used by both novice and expert users. Prosoft adopts the role of being data advocates, fighting to preserve data and prevent data loss. Prosoft offers a 25% discount to all MUGs using the special MUG discount code. Their products include: *Drive Genius* - Maintain, Manage and Optimize Your Hard Drive; *Picture Rescue* - Digital Picture Recovery; *Data Backup* - Backup Made Easy; *Data Rescue* - Emergency File Recovery; and *Tune Tech for iPod*® - Maintain, Manage and Optimize your iPod. *<http://www.prosofteng.com>*

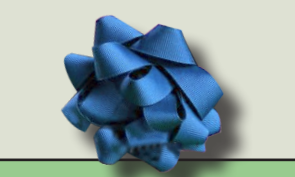

*Good news for LIMac* Today, we have received our holiday gift, thanks to George.

We received a check for \$74.77 from [GoodSearch.](http://www.goodsearch.com/Default.aspx)

#### *TidBits [continued from Page 4](#page-3-0)*

October 2009). Apple notes that users running Leopard must have version 10.5.8 installed, and that Momentum scrolling is not available. Users running Snow Leopard must have version 10.6.1 installed. Both updates are available via Software Update or the Apple Support Downloads page. (Free[, 36.22/](http://support.apple.com/kb/DL951)[63.92](http://support.apple.com/kb/DL950) MB)

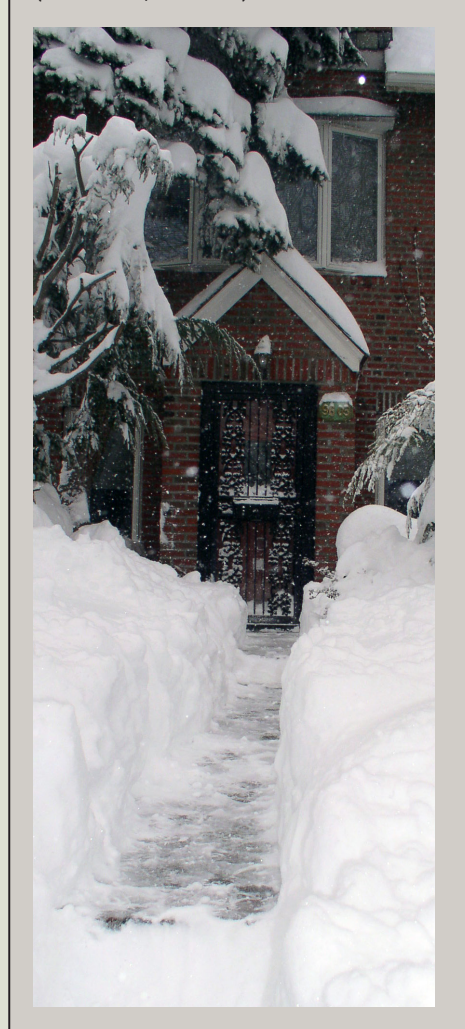

### **Renewal**

Membership renewal for 2009 takes place from October onwards. A bonus discount was passed by the Board of Directors a few years ago: Bring in a new dues-paying member and get a **\$12** discount off your membership renewal. Bring in three new members and your renewal is free!

Bringing in a new member also includes getting a past member back into the group.

Make your **\$36** check out to LIMac and bring it to the next meeting, or mail to LIMac, Post Office Box 2048, Seaford NY 11783-0180

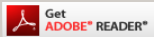

How to better visually enjoy the Forum: Your Editor prefers you to use *Adobe Reader 9* as long as your Mac meets the requirement of Mac OS 10.4.11 or newer. PostView 1.6.3 works from Mac OS 10.2 all the way up to 10.5 for PowerPC and Intel based Macs.

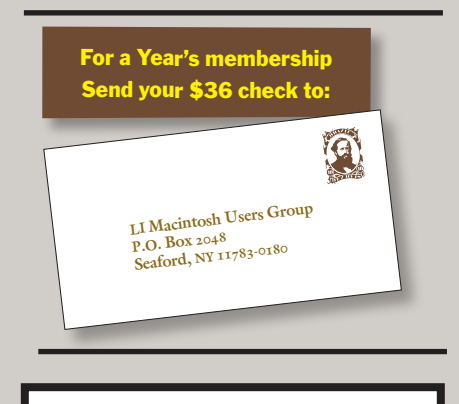

#### *SPECIAL NOTICE*

This edition is made for viewing on your computer screen. If you want to print this version I have now compensated for some printers that don't print too close to the edge, if however, you wish a more printer friendly edition without all the colors just email me at [azygier@nyc.rr.com](mailto:azygier%40nyc.rr.com?subject=) and I'll be happy to send you one. *(Al Zygier)*

To All Our Members Please remember, no glass containers Nor alcoholic "treats." **It promises to be a fun time, so come on down!**

THE LIMAC FORUM/DECEMBER 2009